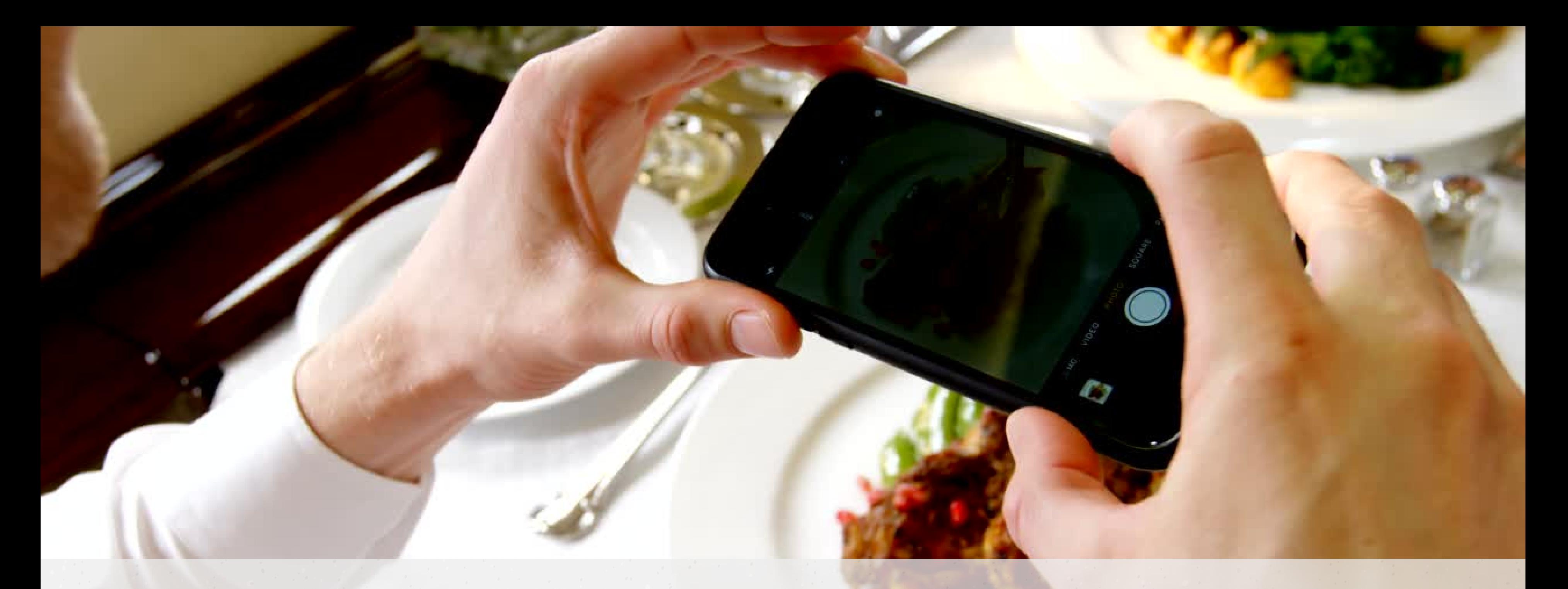

### **Dimidi ile sofranda misafir ağırlayarak hayatın tadını paylaşmaya hazırsan başlıyoruz!**

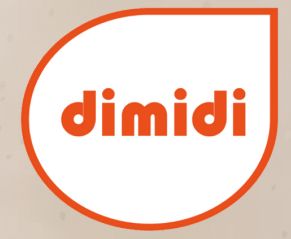

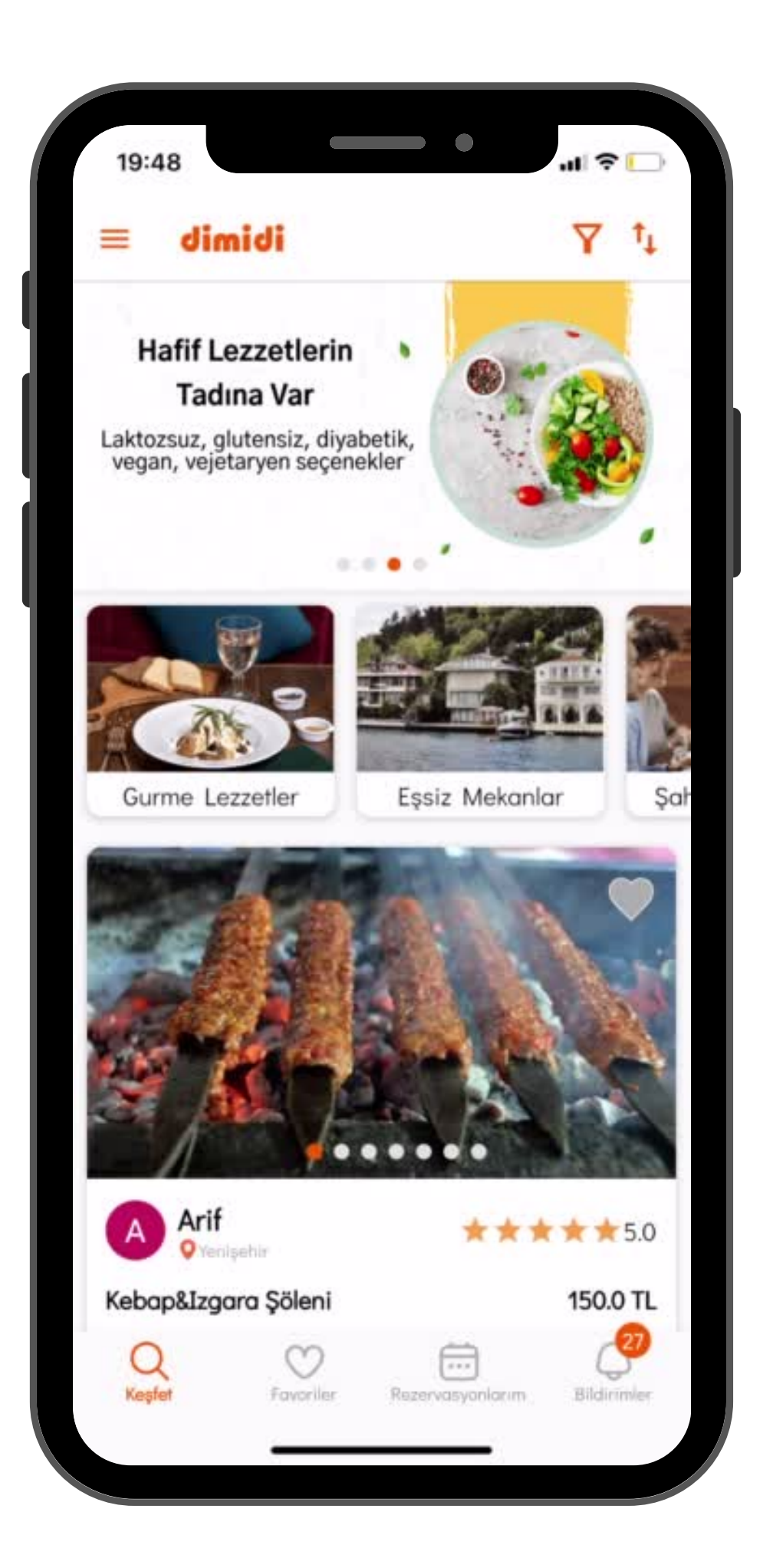

### **Ana ekran menüsünden Ev Sahibi moduna geçiş yap.**

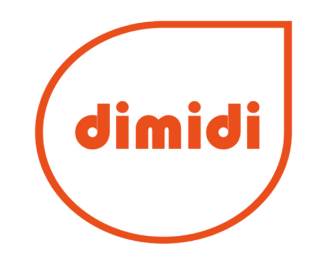

21:56

#### ≡ Yemeklerim

### **Enfes Bir Etkinlik** İlanı Oluştur Etkinliğini duyururken,<br>hazırladığın lezzetlerin, sofranın<br>ve davet mekanının göz alıcı<br>görsellerini paylaşmayı unutmal

#### Yemek menünü oluşturmaya başla

Birbirinden lezzetli yemeklerini ekle ve ilanını daha çekici hale getirmek için yemeklerine kaliteli fotoğraflar ekle. İlan oluşturma aşamasında yemek listeni sana sunarız ve ilan oluşturmanı hızlandırırız.

 $\mathbf{u}$   $\mathbf{v}$ 

⊕

œ

 $\bullet$   $\bullet$ 

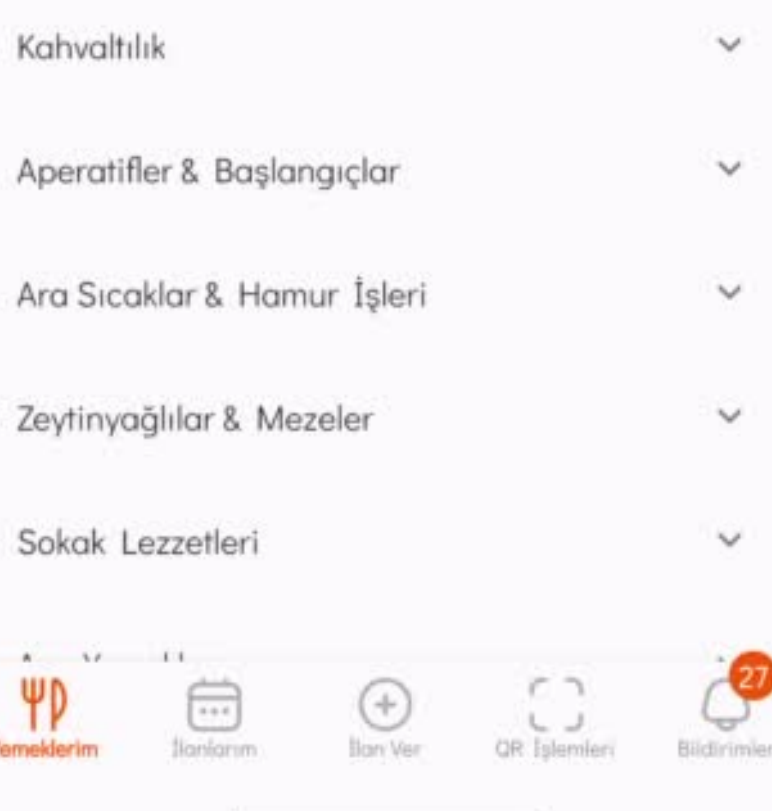

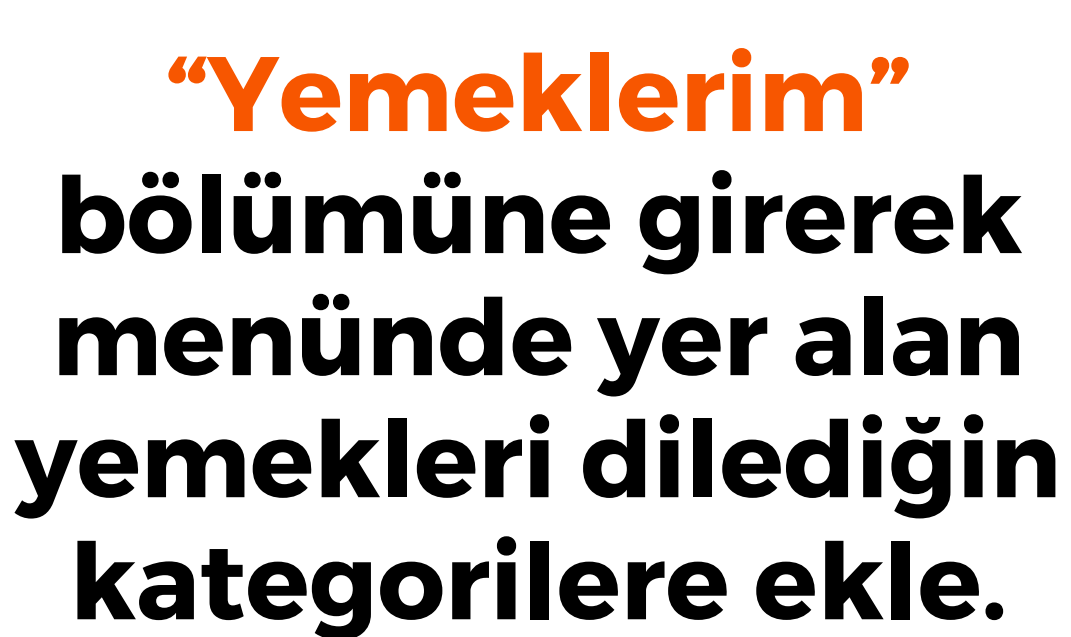

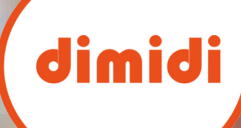

O

### **Yemekler hazır olduğuna göre gelelim ilan oluşturmaya!**

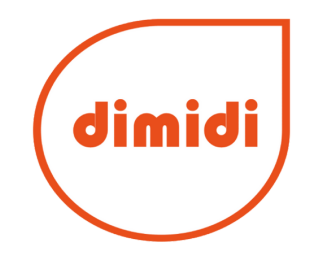

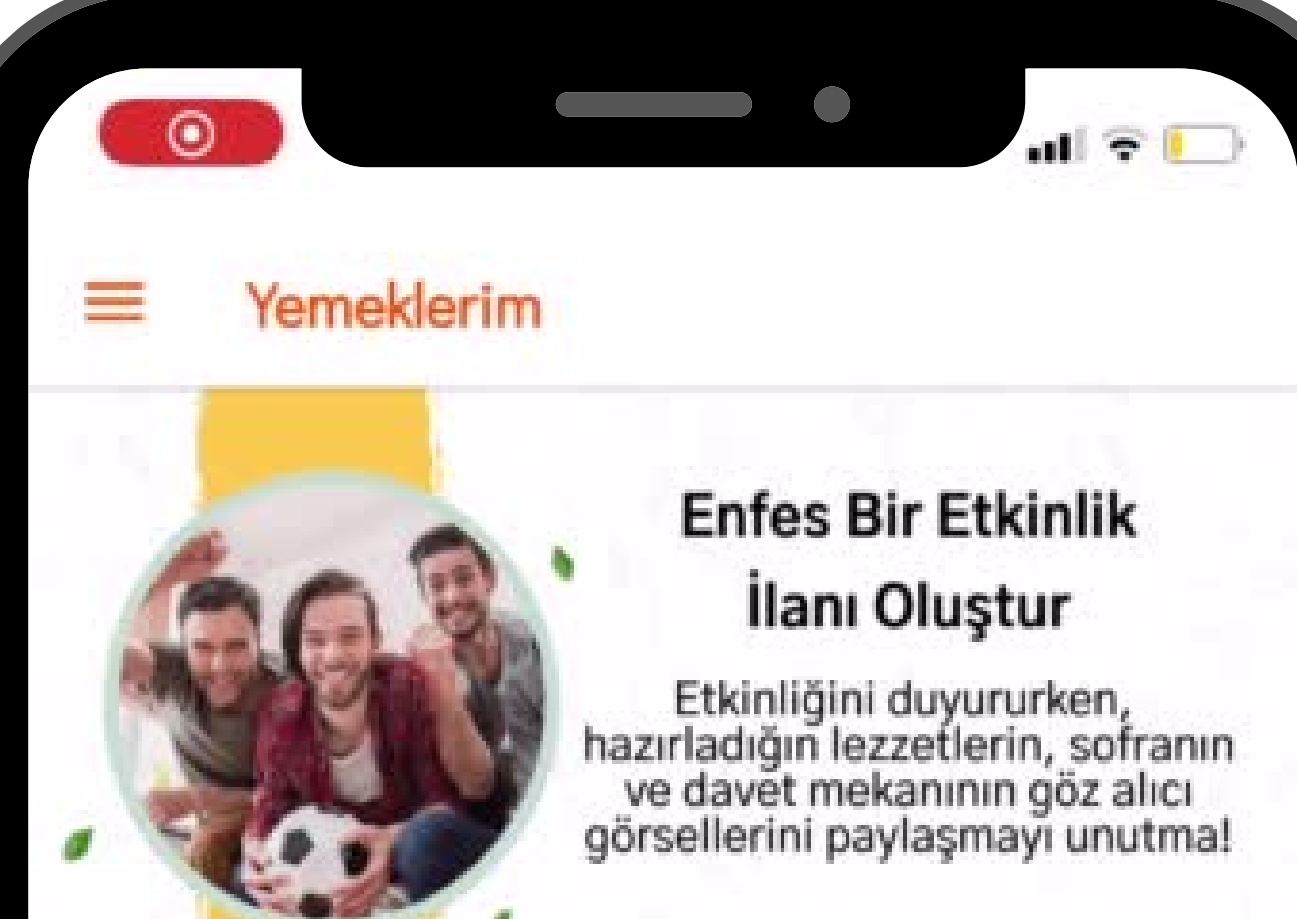

#### Yemek menünü oluşturmaya başla

Birbirinden lezzetli yemeklerini ekle ve ilanını daha çekici hale getirmek için yemeklerine kaliteli fotoğraflar ekle. İlan oluşturma aşamasında yemek listeni sana sunarız ve ilan oluşturmanı hızlandırırız.

 $0.00000$ 

# Once ilanına ilgi çekecek bir başlık bul.

Kahvaltılık

w

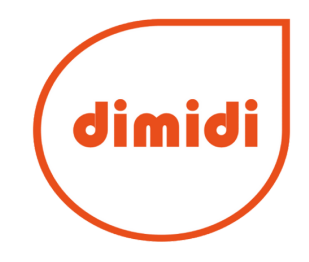

### **Sofranda kaç kişi ağırlayacağını seç.**

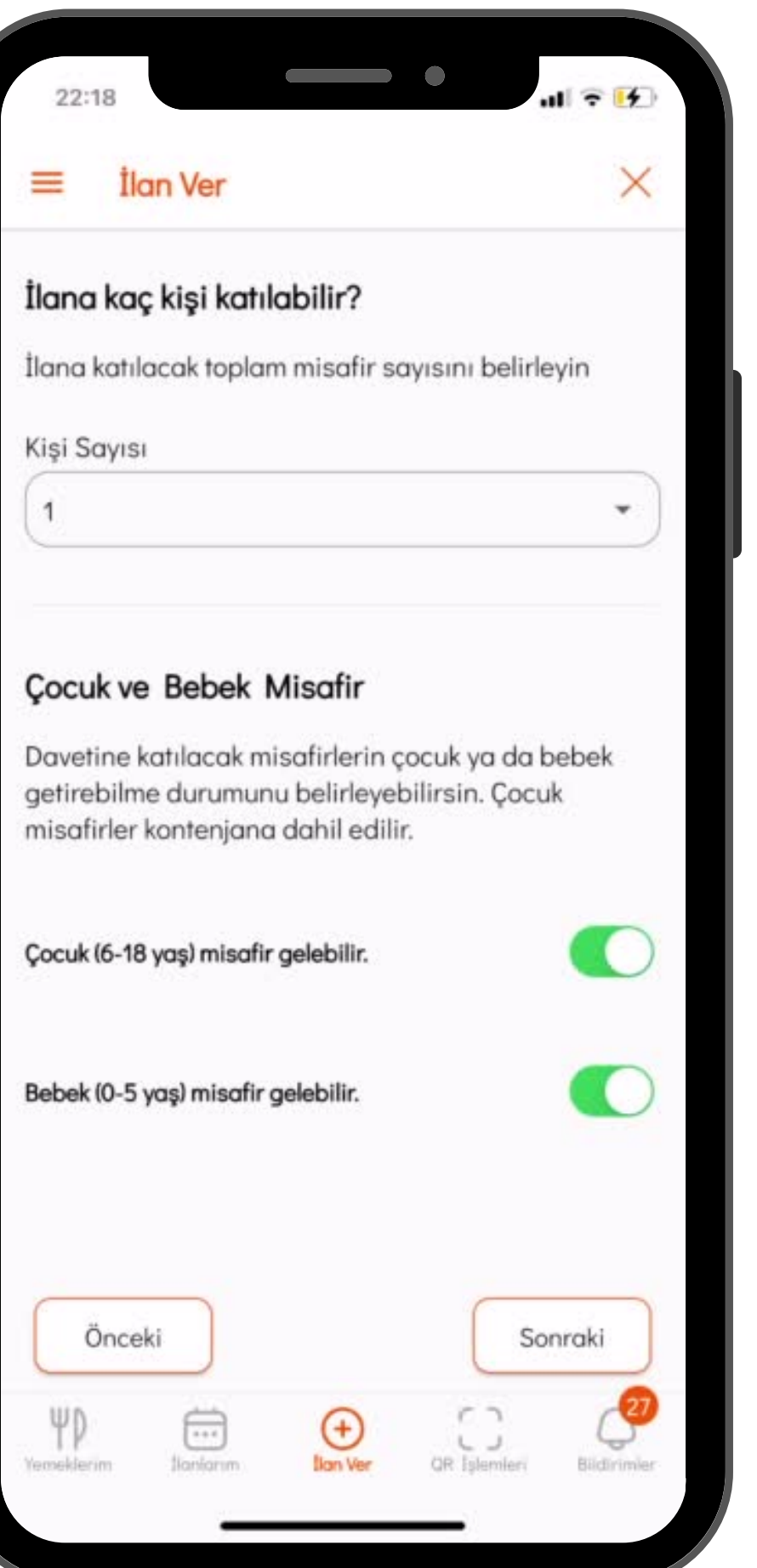

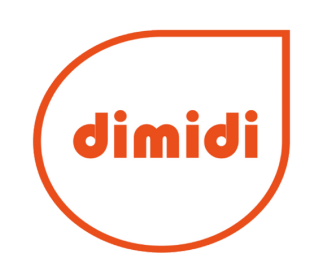

#### İlanın için öğün seç

**İlan Ver** 

Misafirlerine hangi öğün için hizmet verdiğini seç

 $\mathbf{d} \approx \mathbf{R}$ 

 $\times$ 

٠

Öğün

Kahvaltı

 $22:44$ 

≡

#### İlanın için tarih seç

İlanın gerçekleşeceği günün tarihini seçin

İlan Tarihi

30/6/2022

#### İlanın için saat seç

Misafirlerin bu ilana başvurabileceği başlangıç ve bitis saatini secin

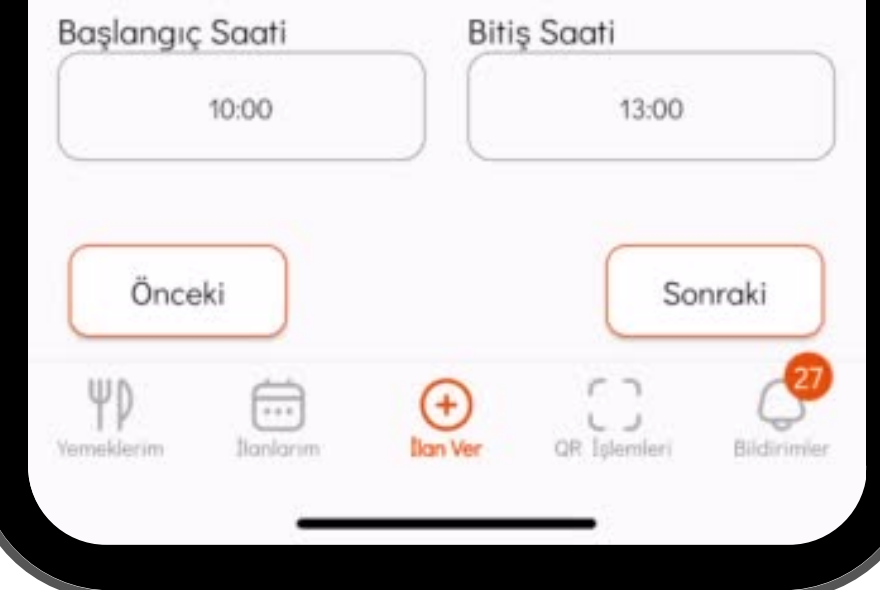

# Davetinin öğün, tarih ve saat detaylarını belirle.

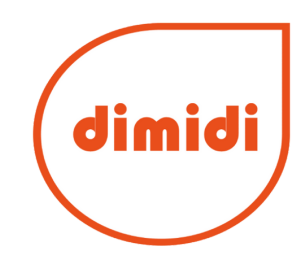

### Davetinde sunacağın yemeklerini menüne teker teker ekle.

#### $\qquad \qquad \bullet$ 22:46 İlan Ver  $\equiv$

#### $\times$

 $\mathbf{d} \times \mathbf{B}$ 

#### İlanında olmasını istediğin yemekler neler?

Yemeklerim menüsünden oluşturduğun yemek listeni sana sunuyoruz. İlanında misafirlere sunmak istediğin yemekleri seçerek ekleyebilirsin.

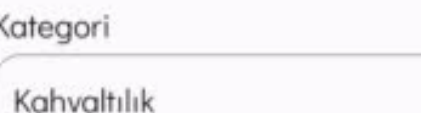

Yemek

Beyaz Peynir

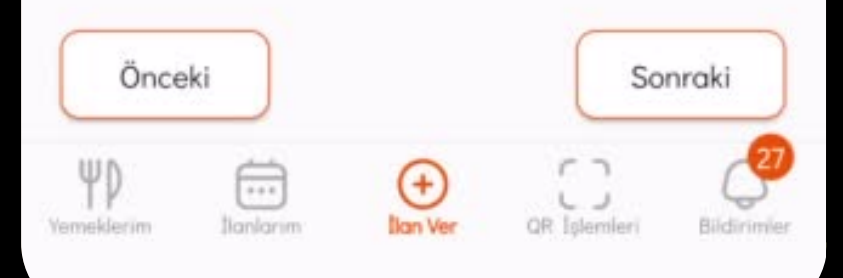

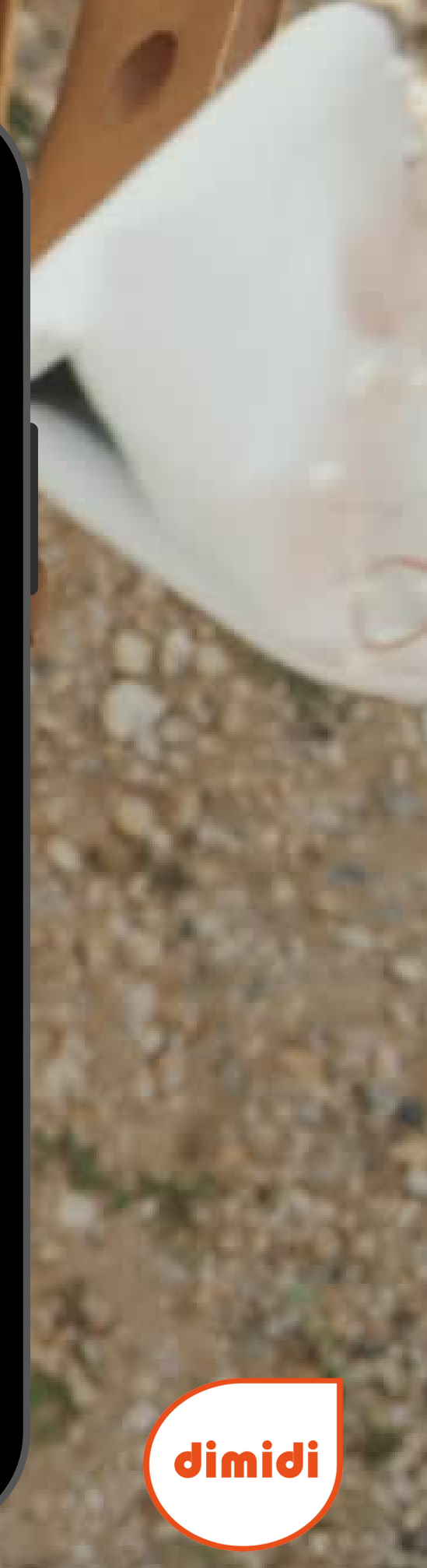

#### İlan Ver  $\equiv$

22:48

#### Adres bilgini ekle

Misafirler tam adresini yalnızca rezervasyonları onaylandıktan sonra görebilir. Hesabım/Adreslerim ekranından birden fazla adres ekleyebilirsin.

 $\qquad \qquad \bullet$ 

 $\mathbf{dl} \mathbin{\widehat{\tau}} \mathbf{V}$ 

 $\times$ 

 $\overline{\phantom{0}}$ 

Atasehir

#### Adres tarifi ekle

Misafirlerin adresini daha kolay bulmalarına yardımcı ol. Bina girişinde güvenlik var ise gerekli bilgileri yazabilirsin. Adresine yakın olan önemli yerleri avm, banka vb. yerleri belirtebilirsin.

#### Adres tarifi

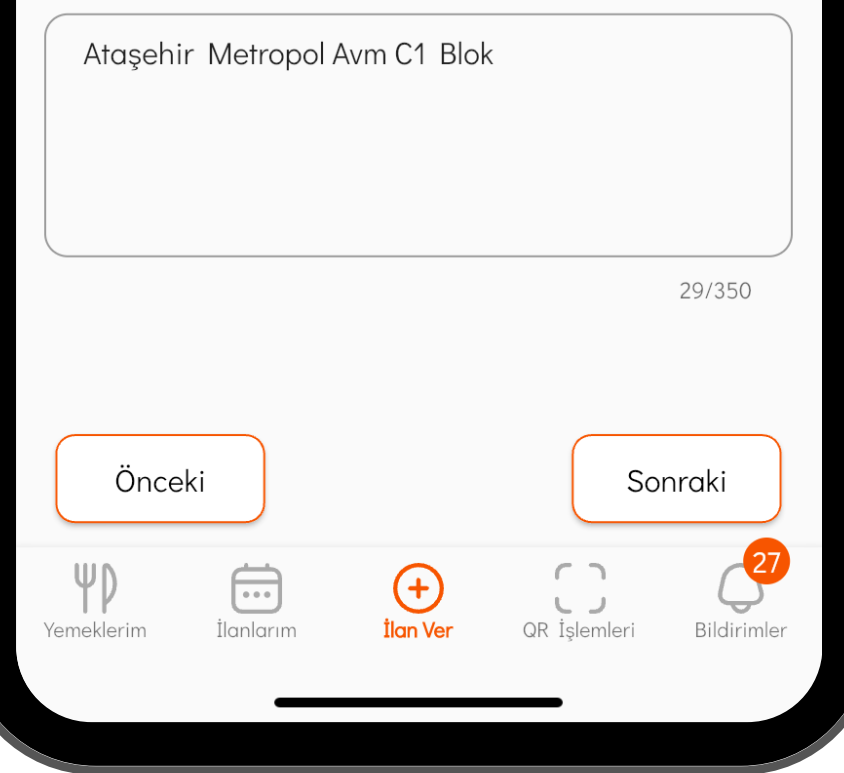

### "Adreslerim" bölümüne kaydettiğin adreslerinden, davet adresini seç.

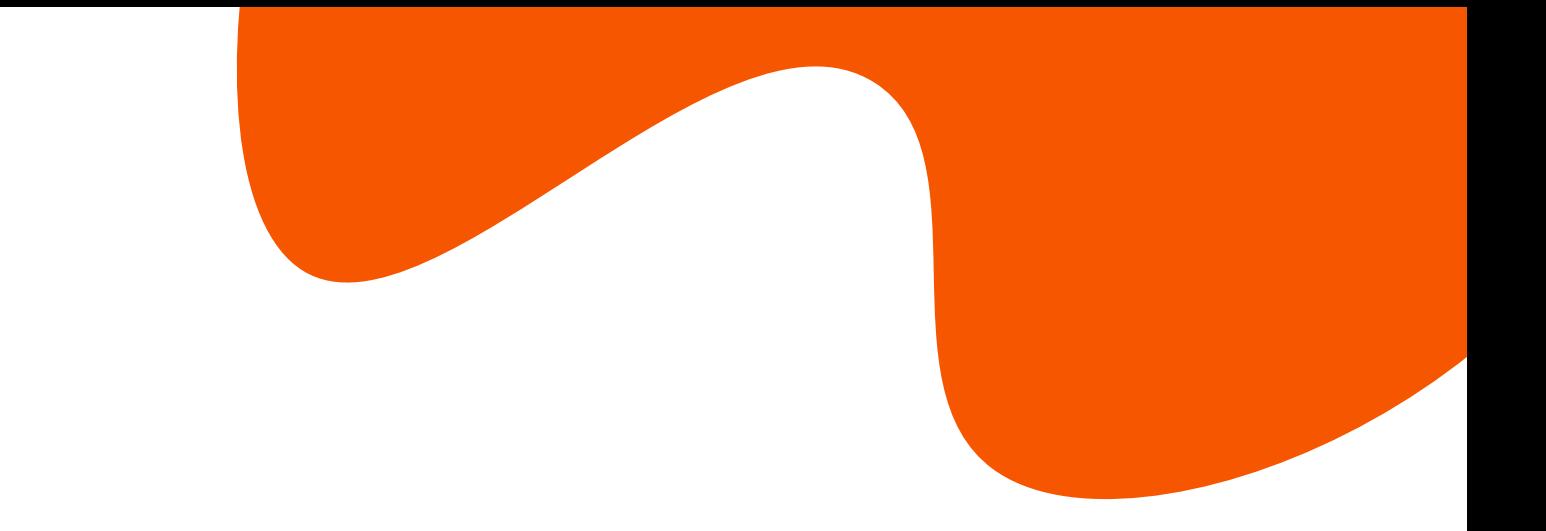

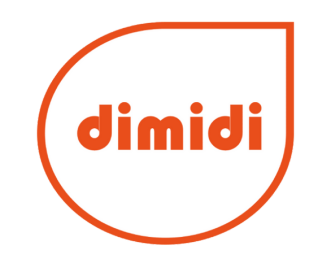

### Misafirlerine sunacağın deneyimden kısaca bahset.

#### 22:49

#### $\equiv$ İlan Ver

#### Misafirlere sunacağın deneyimlerle ilanını çekici hale getir

 $\qquad \qquad \bullet$ 

Bir sohbet konusu, aktivite ya da yemeğinin hikayesinden bahsedebilirsin. Deneyim eklemen ilanına olan başvuru oranını artırır.

#### Denevim

Huzurlu bahçemde sizin için hazırladığım organik lezzetlerle dolu kahvaltıma ortak olun. Kahvaltı sırasında dalından dut ve elma yiyebilir, bahçemi gezebilirsiniz. Hoş sohbetle dolu kahvaltıma bekliyorum.

205/350

□

 $\mathbf{d} \otimes \mathbf{R}$ 

 $\times$ 

#### **Gurme Lezzetler**

Damak tadına göre ayırt edilebilen uzman ustaların ellerinden çıkan harika tatların ön planda tutulduğu etkinliklerdir.

#### Essiz Mekanlar

Özel mimari, özel konum, otantik, tarihi ya da ilgi çekici hikayesi olan mekanların öne çıktığı | etkinliklerdir.

#### etler<sup>2</sup>  $c_{-1}$

Önceki eknoloji, farklı kültürler, Sonraki diller va da secilen özel bir konu üzerine

 $\epsilon$  $\bigoplus$  $_{\oplus}$  $LJ$ **Ilan Ver QR** Islemleri Blidirimler Yemeklerim **Ilaniarum** 

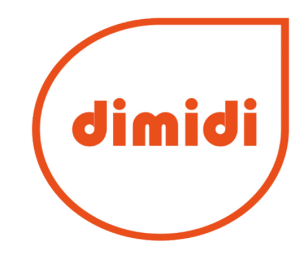

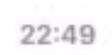

≡

#### **İlan Ver**

#### Misafirler onayından geçsin mi?

Misafirler ilanına basvurduğunda onayından geçmesi ya da otomatik olarak kabul edilmesi senin seçimine bağlıdır. Misafirlerin onayından geçmesini istediğinde, başvuruları görüntülediğin sayfadan misafirlerin profilini inceleyerek kabul edebilir ya da reddedebilirsin. Otomatik olarak kabul edilmesini istediğinde misafirler onayından geçmeden davete kabul edilmiş olur.

 $\qquad \qquad \bullet$ 

 $\mathbf{d} \otimes \mathbf{R}$ 

 $\times$ 

Davete katılacak kişiler onayımdan geçsin

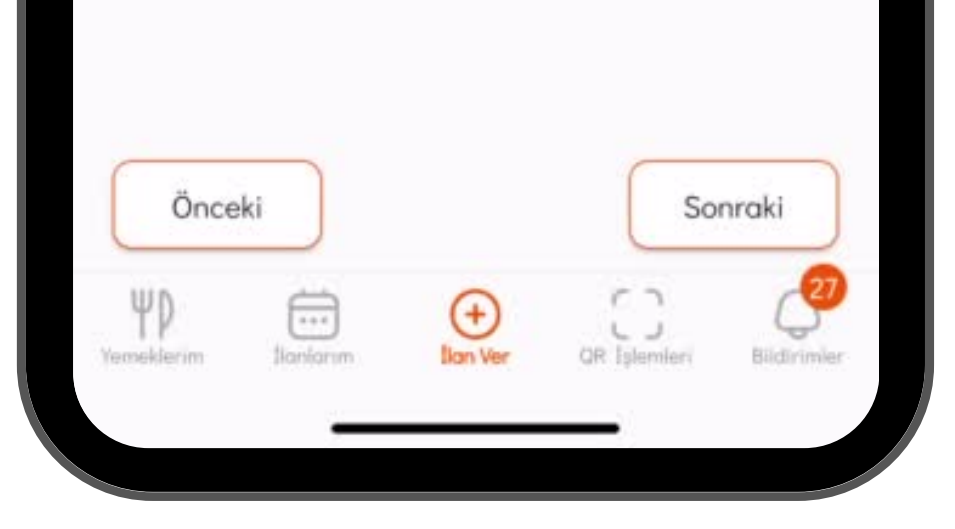

# geçmeyeceğine sen karar verirsin.

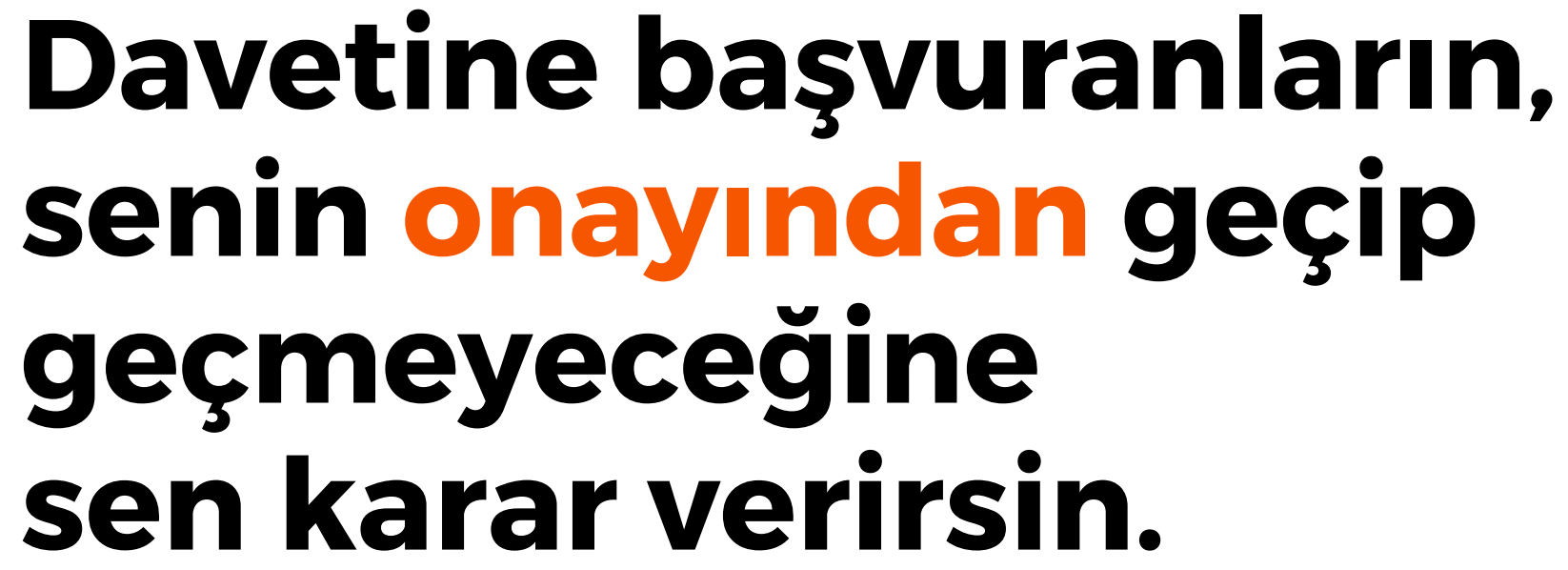

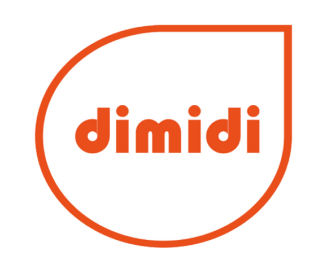

### **Şimdi sıra kişi başı katılım ücretini belirlemekte...**

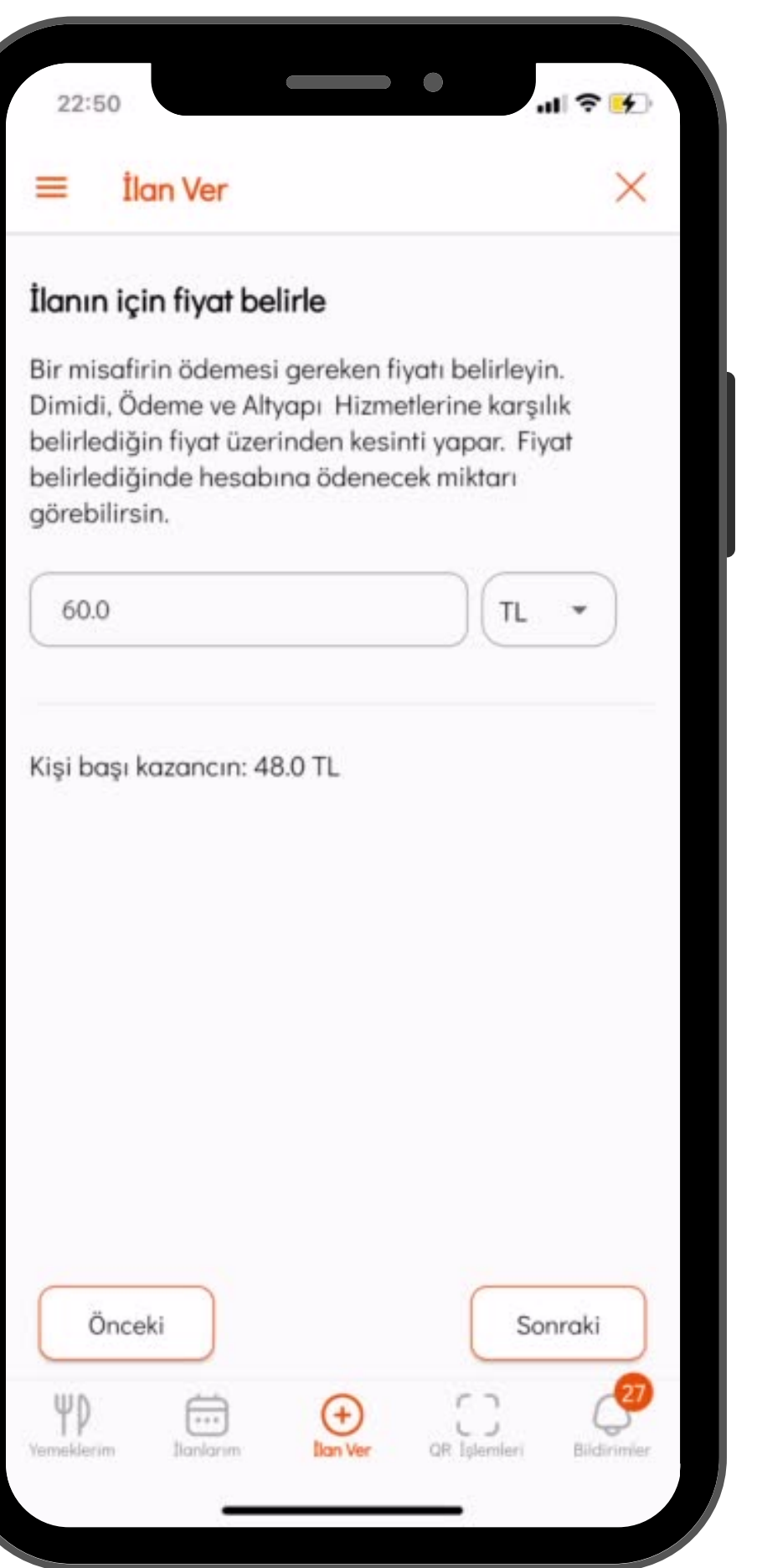

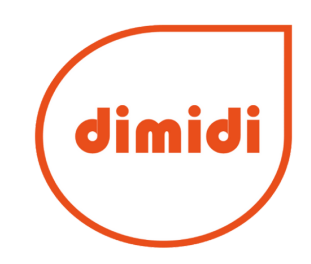

#### 22:50

#### $=$ İlan Ver

#### Rezervasyon iptal politikaları:

Misafirlerin rezervasyonlarını iptal etmeleri konusunda Dimidi tarafından belirlenen iptal politikası vardır. Bu politikalara ek olarak Dimidi, ilanına uygun olan 2 iptal politikasını senin belirlemene izin verir.

 $\qquad \qquad \bullet$ 

 $\mathbf{d} \otimes \mathbf{B}$ 

 $\times$ 

#### Dimidi rezervasyon iptal politikaları

1 - Misafirler ilanın gerçekleşmesine 12 saat ve üzeri süre varken rezervasyonu iptal ettiğinde, ilan tutarının tamamı misafirlere jade edilir.

2 - Misafirler ilanın gerçekleşmesine 2 saat ve daha az süre varken rezervasyonu iptal ettiğinde, ilan tutarının tamamı ev sahibine gönderilir.

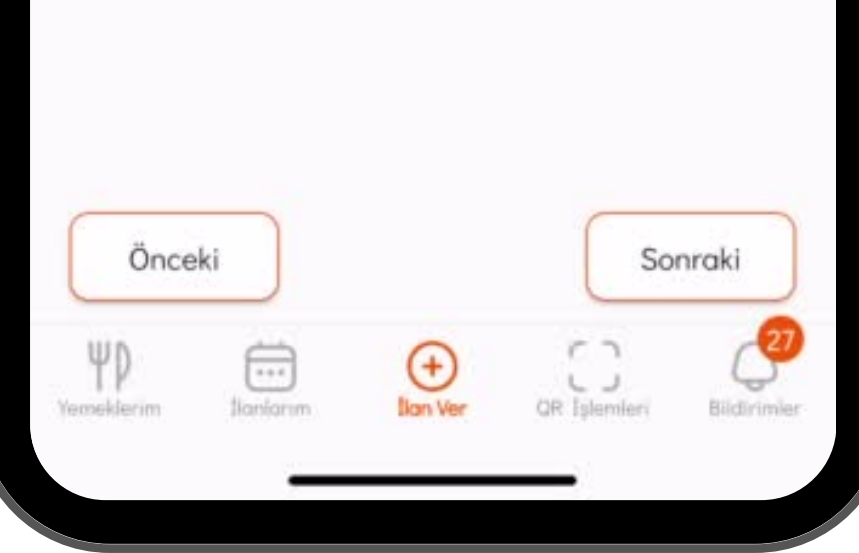

### Ardından, rezervasyon iptal koşullarına dair tercihlerini belirt.

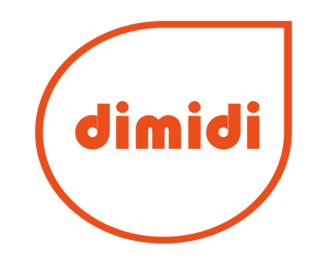

**misafirlerin ne zamana kadar rezervasyon yapabileceklerini...**

**ve davete ne kadar erken gelebileceklerini ilgili menülerden seç.**

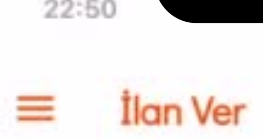

#### Misafirlerin rezervasyon yapabilecekleri zamanı belirleyin

 $181$ 

 $\times$ 

Misafirlerin ilanına rezervasyon yapabilme süresini. senin belirlediğin saat doğrultusunda kısıtlarız. İlanın gözükmeye devam eder ama misafirler rezervasyon işlemi yapamazlar. Sen de belirlediğin süre içerisinde onay işlemlerini yapabilirsin. Örneğin; 6 saat önce seçimini yaptığında; ilanın başlangıc saatine 6 saatten daha az süre kalırsa misafirler rezervasyon ve ödeme yapamazlar. Sen de basvuruları onaylayamazsın. Misafirlerin ilanın gerçeklesme saatinden kaç saat önce rezervasyon yapabileceklerini belirleyin.

24 sagt önce

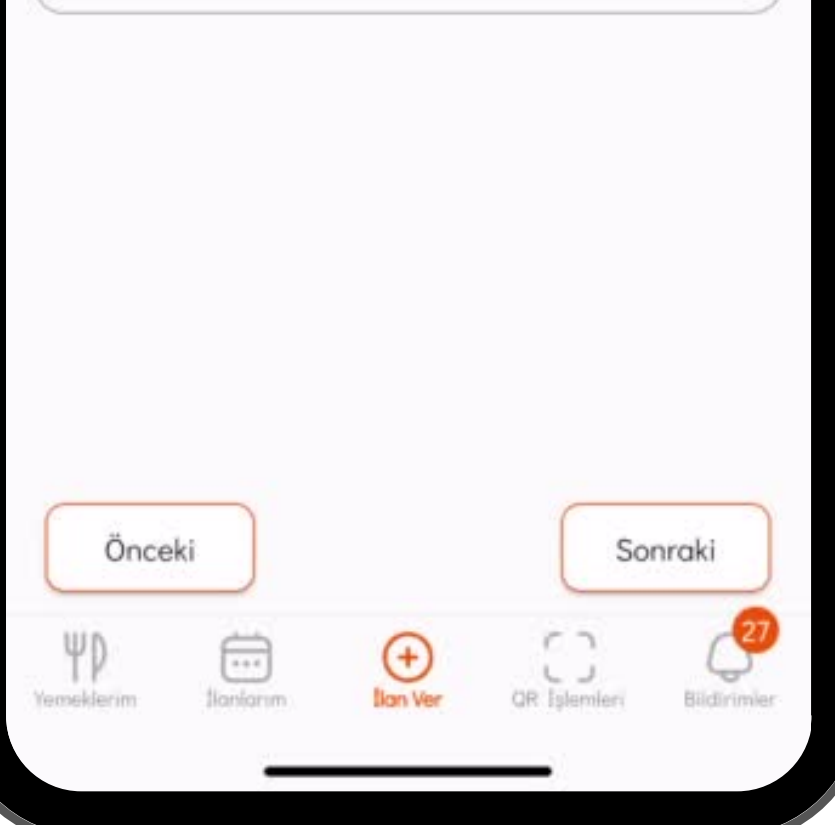

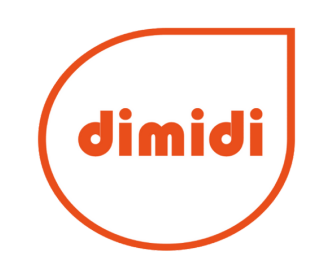

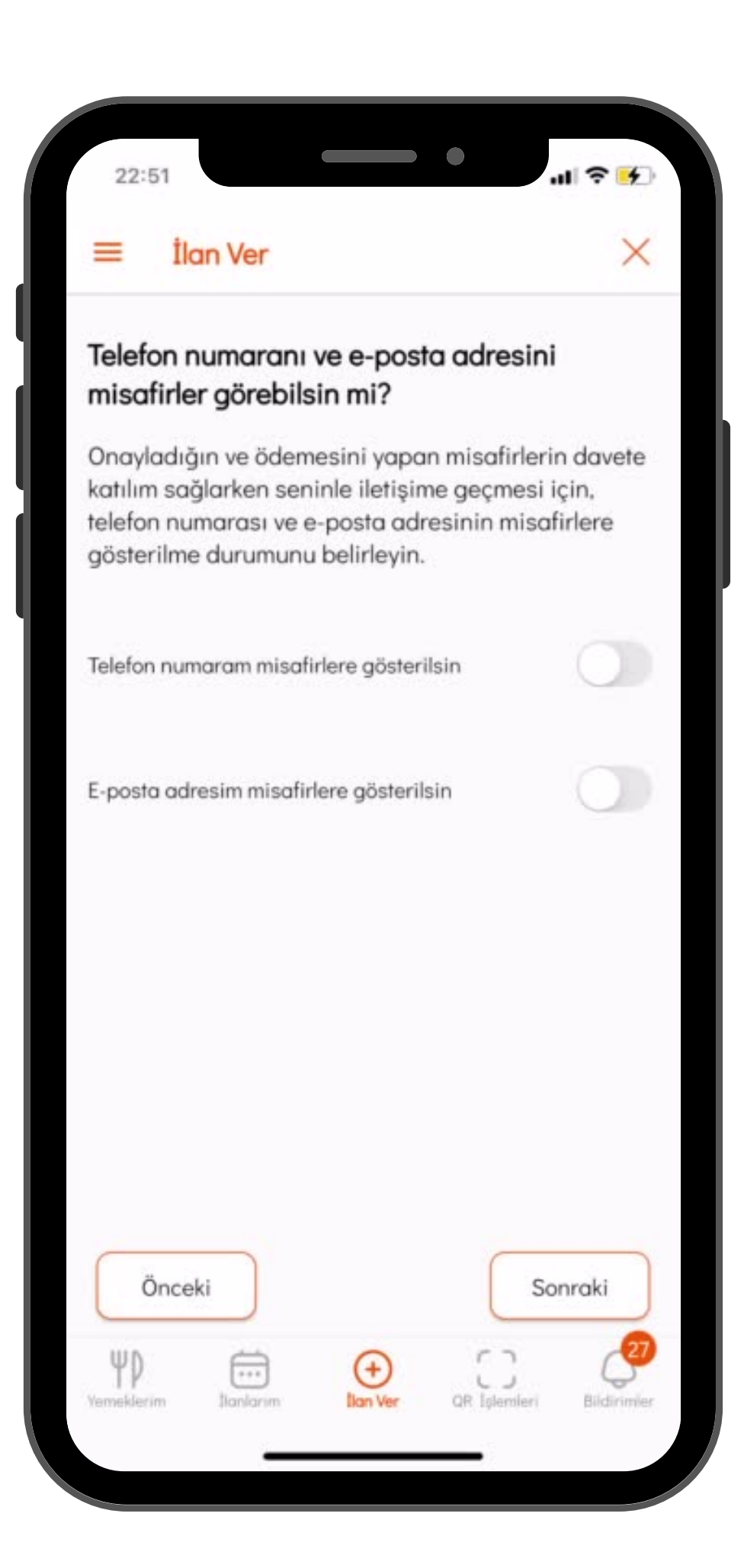

### **Misafirlerine, davet öncesinde sana ulaşabilecekleri bir iletişim kanalı sunmayı unutma.**

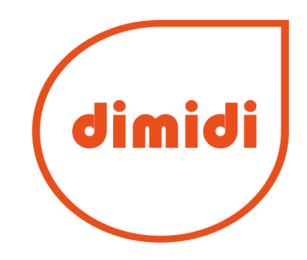

### **Gelelim ilanını harika fotoğrafların ile renklendirmeye! Önce mekan görsellerin...**

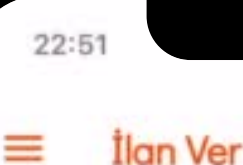

#### Misafirlerini ağırlayacağın mekanın fotoğraflarını seç

Misafirlerin dikkatini cekmenin yolu onları ağırlayacağın yeri en iyi şekilde tanıtmaktan geçer. Mekan fotoğrafları listesinden bu ilanın için fotoğraf secebilir ya da yeni fotoğraf ekleyebilirsin. (En az 2, en fazla 4 fotoğraf)

#### Mekan fotoğrafları

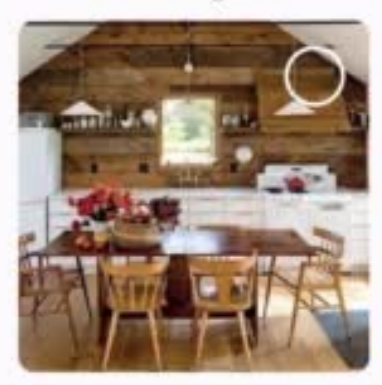

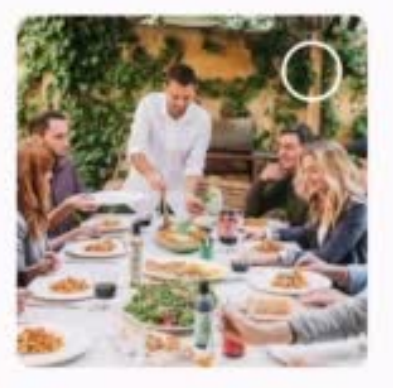

 $\mathbf{d}$   $\mathbf{\hat{z}}$ 

×

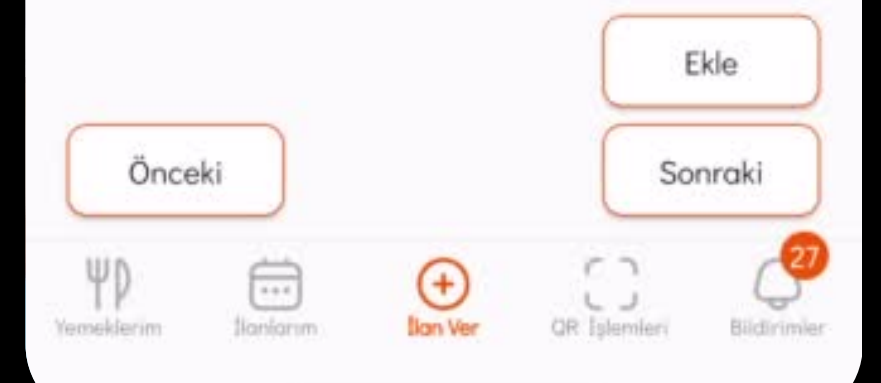

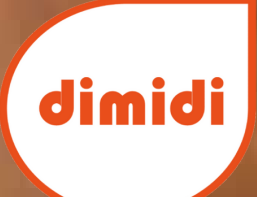

服職

#### **İlan Ver**

#### Misafirlerine sunacağın harika lezzetleri tanıt.

Misafirler hazırladığın lezzetleri görmek için merakla bekliyor. Yemeklerinin fotoğraflarını tek tek cekmeye özen göstermelisin. Yemeklerim ekranından daha fazla fotoğraf ekleyebilirsin. (En az 5, en fazla 10 fotoğraf)

#### Yemek fotoğrafları

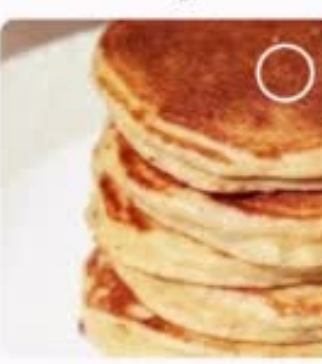

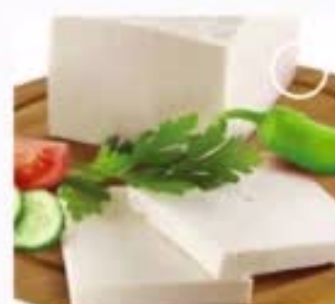

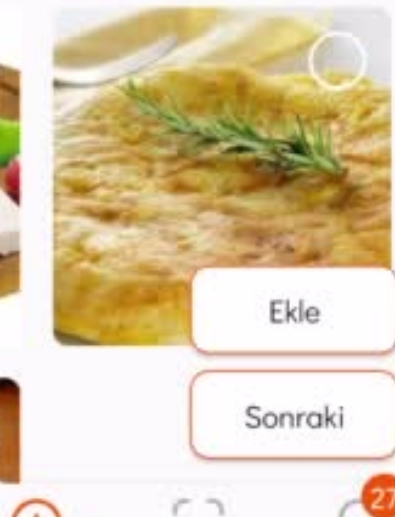

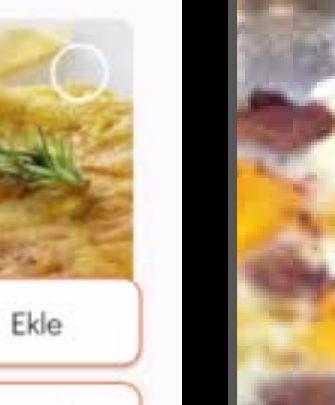

 $\mathbf{d} \otimes \mathbf{K}$ 

 $\times$ 

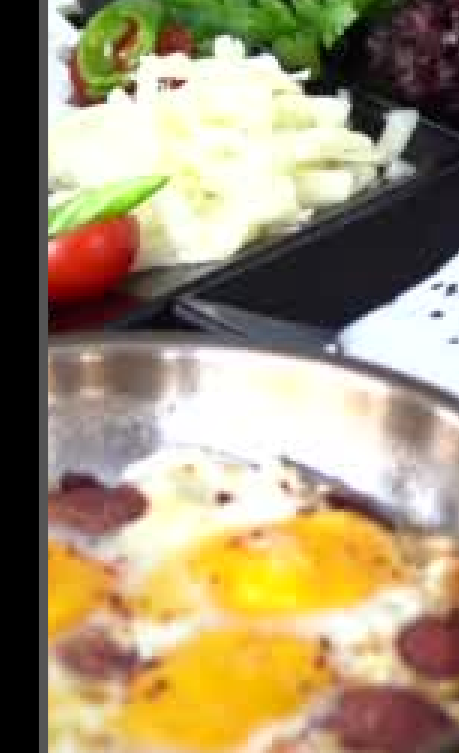

### Ardından, "Yemeklerim" ekranından da yükleyebileceğin enfes yemek görsellerin...

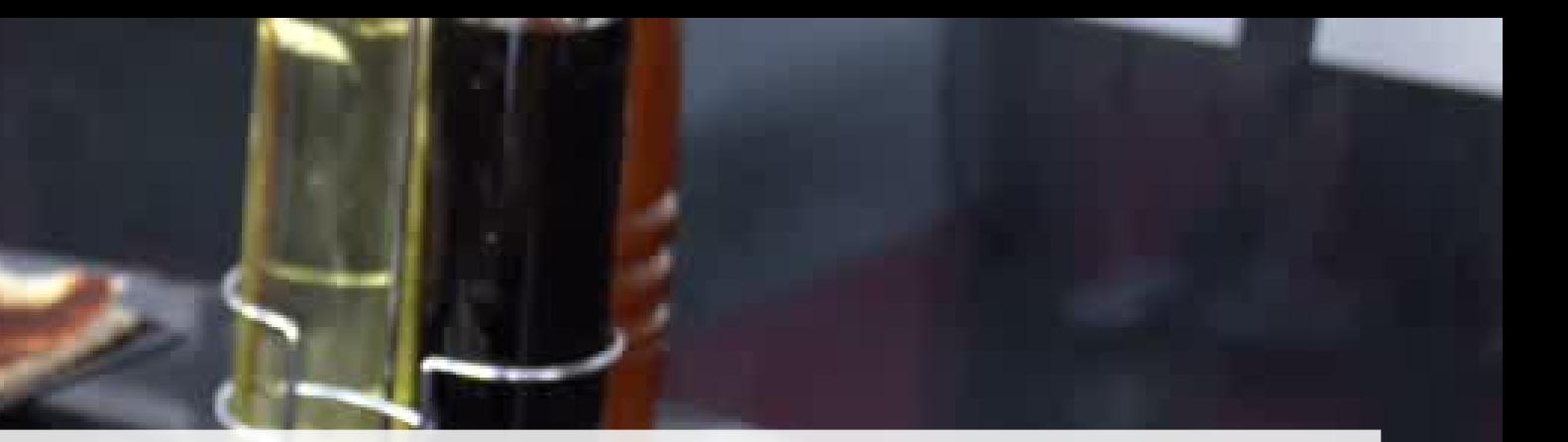

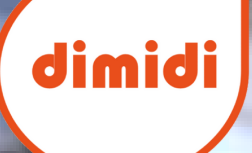

### Ve tabii ki davetkâr sofranı anlatan fotoğraflar.

#### $22:51$

 $\equiv$ 

#### İlan Ver

#### Özenle hazırladığın sofranı misafirlere tanıt

Misafirlerine şık bir sofra hazırladığını biliyoruz. Şimdi onlara bu masanın fotoğraflarını sunarak onları sasırt. (En az 1, en fazla 3 fotoğraf)

#### Sofra fotoğrafları

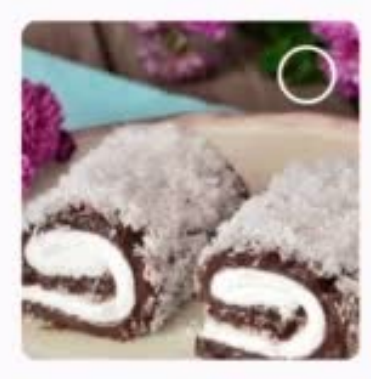

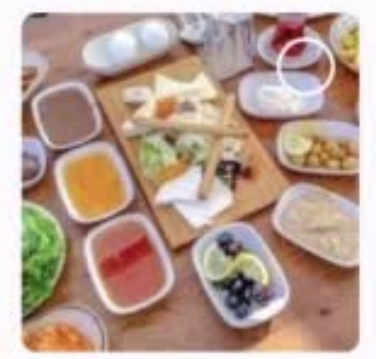

 $\mathbf{d} \otimes \mathbf{r}$ 

 $\times$ 

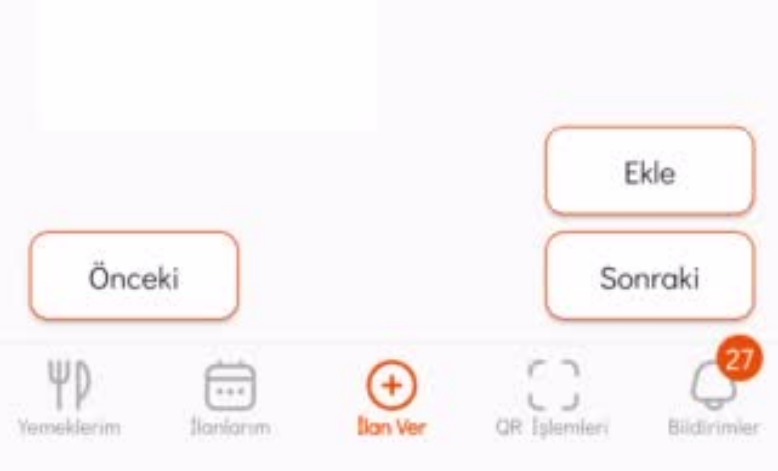

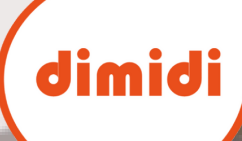

#### $22:52$ ≡ **İlan Ver**

ediyor

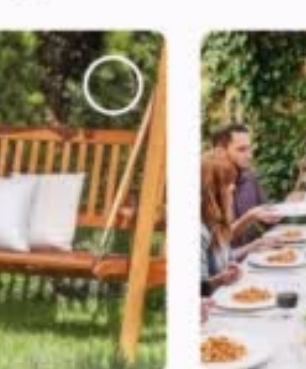

Misafirler onlara sunacağın deneyimi merak

Misafirlerine sunacağın deneyimi, harika atmosferi,

fotoğrafları, yemek hazırlarken çektiğin fotoğraflarını

daha önce ağırladığın misafirlerinle çekilen

ekleyerek misafirlerin dikkatini çek

(En az 1, en fazla 3 fotoğraf)

Deneyim fotoğrafları

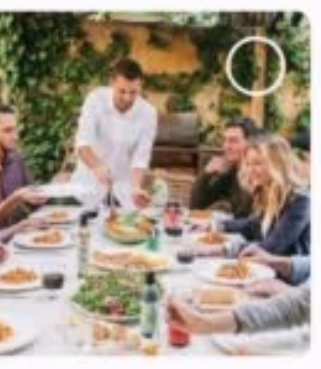

 $1 \n3$ 

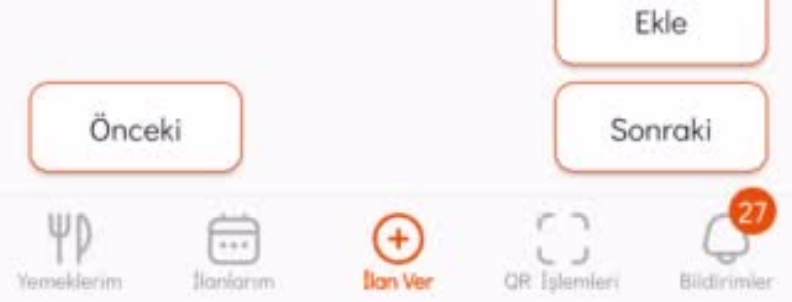

### **Bir de yaşatacağın deneyimi anlatan fotoğraflar ekledin mi, bu iş tamam.**

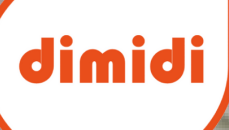

### Yüklediğin fotoğraflardan ilanına bir kapak belirle...

#### 22:52 ≡ İlan Ver

#### Kapak fotoğrafı seç

Misafirlere ilanını sunarken kapak fotoğrafı olarak görünmesini istediğin fotoğrafı seç.

 $\mathbf{d} \otimes \mathbf{R}$ 

 $\times$ 

#### Kapak fotoğrafı

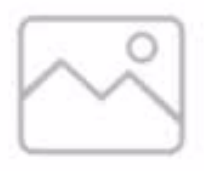

#### Fotoğraflardan seç

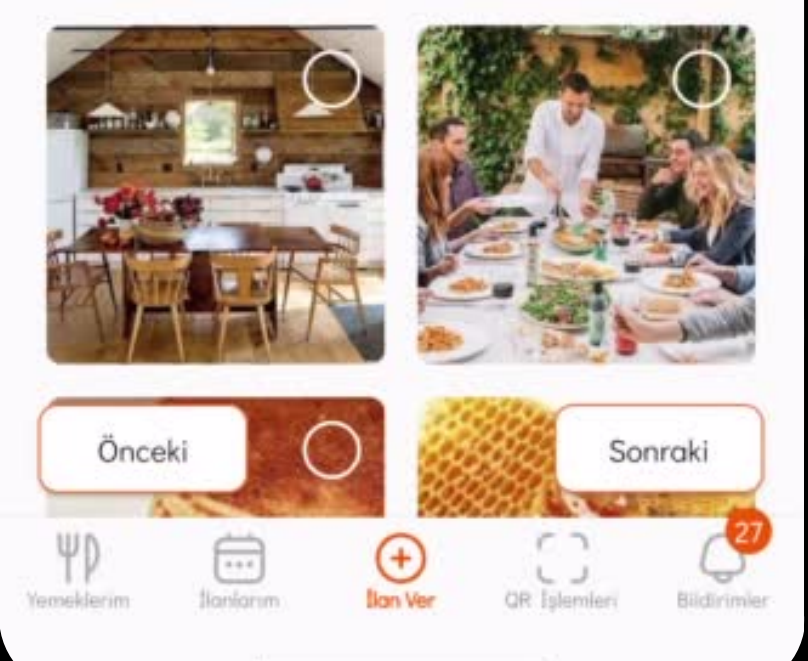

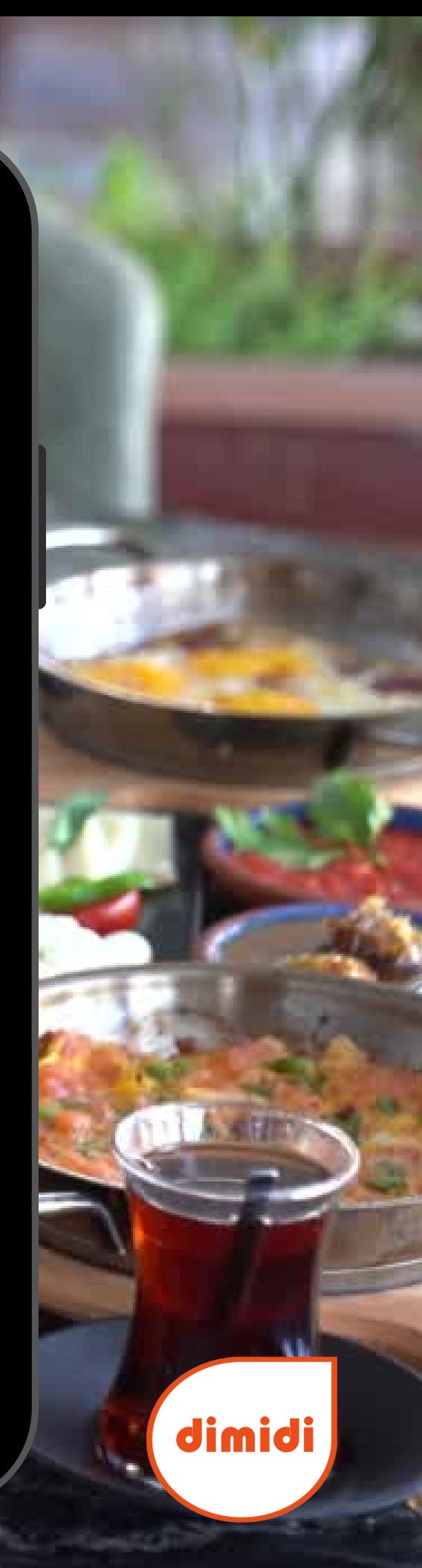

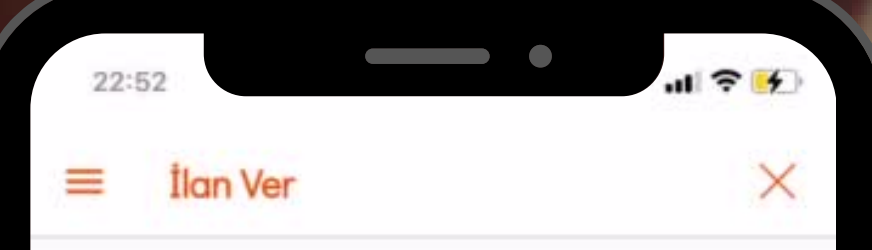

#### İlanın yayına hazır

#### Kapak fotoğrafı

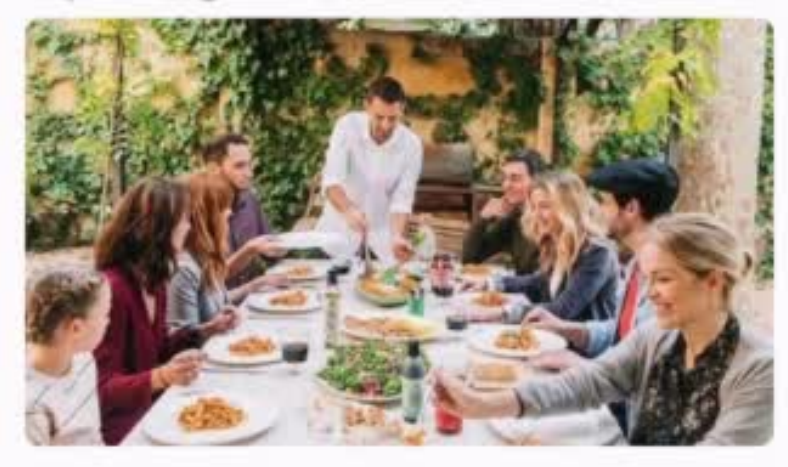

#### Mekan fotoğrafları

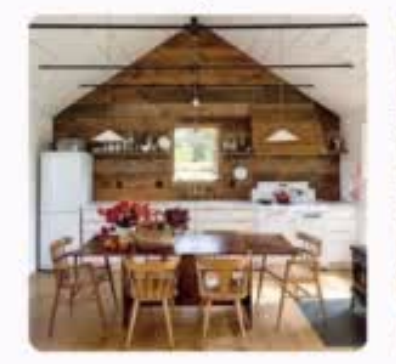

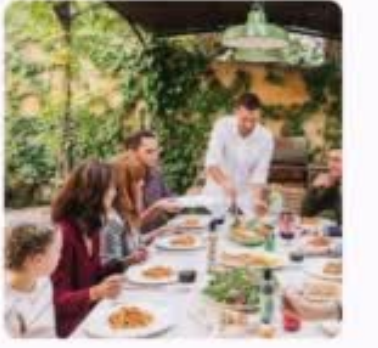

#### Yemek fotoğrafları

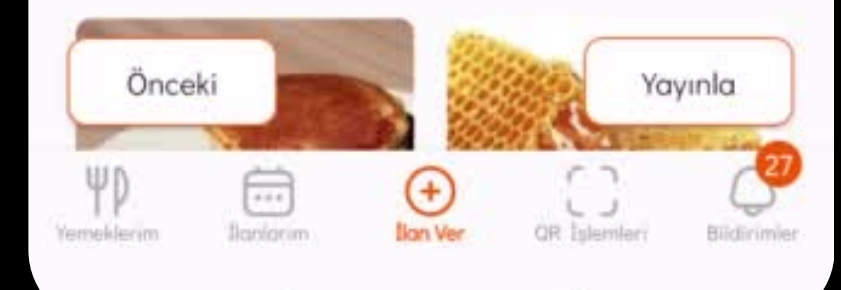

### **Ve hayatın tadını paylaşmaya hazır ol! :)**

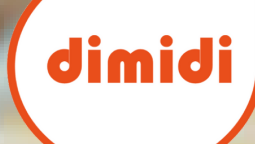

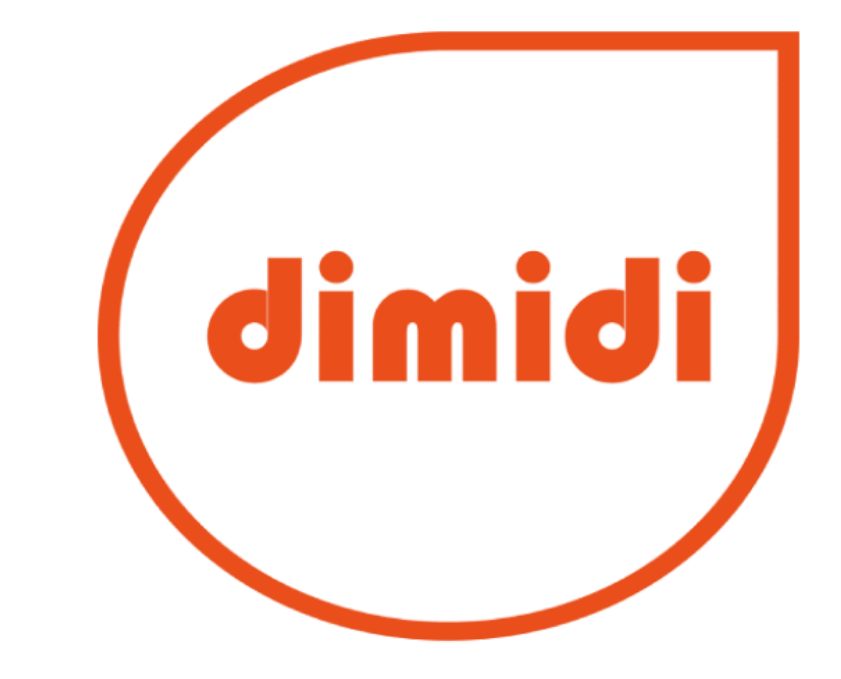

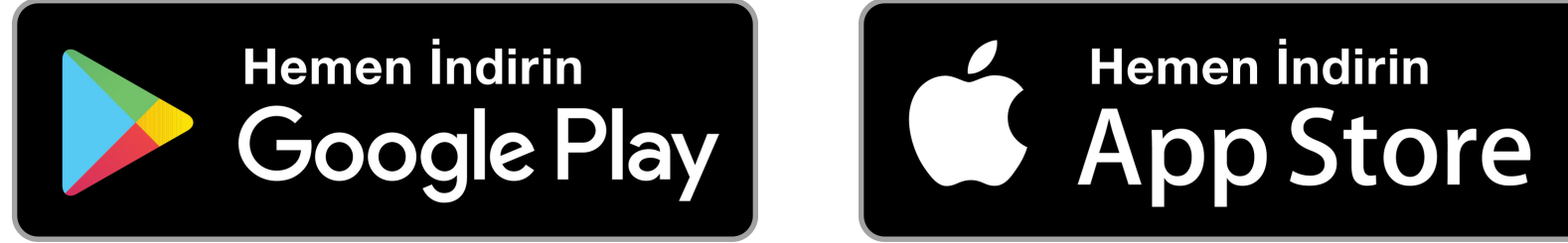

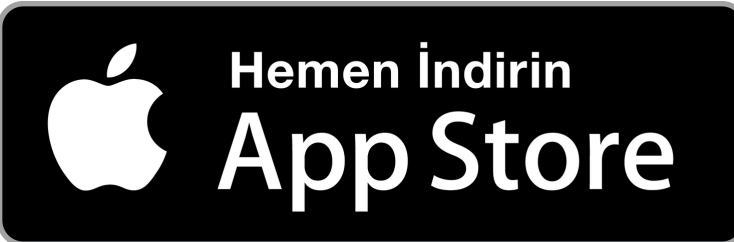